# CSci 127: Introduction to Computer Science

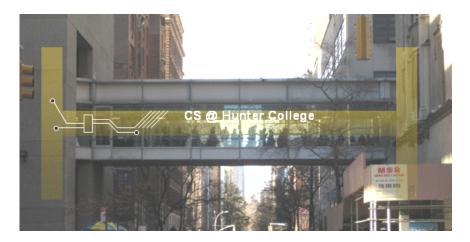

hunter.cuny.edu/csci

#### Announcements

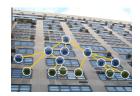

 On-line research survey (\$10 Amazon card): see email you use for Gradescope for more details.

#### Announcements

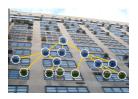

- On-line research survey (\$10 Amazon card): see email you use for Gradescope for more details.
- Starting this week, each lecture will include a survey of computing research and the tech industry in NYC.

#### Announcements

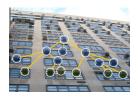

- On-line research survey (\$10 Amazon card): see email you use for Gradescope for more details.
- Starting this week, each lecture will include a survey of computing research and the tech industry in NYC.
- Today: Prof. William Sakas, Chair of Computer Science: Computational Linguistics.

From lecture slips & recitation sections.

• I missed or did terrible on a quiz. What does that do to my grade?

CSci 127 (Hunter) Lecture 4 26 February 2019 3 / 37

From lecture slips & recitation sections.

I missed or did terrible on a quiz. What does that do to my grade?
 Nothing. The in-class quizzes (and lecture slips) only help your grade.

CSci 127 (Hunter) Lecture 4 26 February 2019 3 / 37

From lecture slips & recitation sections.

I missed or did terrible on a quiz. What does that do to my grade? Nothing. The in-class quizzes (and lecture slips) only help your grade. If you do better than on the final; we use it. Otherwise, we use the final grade.

3 / 37

From lecture slips & recitation sections.

- I missed or did terrible on a quiz. What does that do to my grade?
   Nothing. The in-class quizzes (and lecture slips) only help your grade.
   If you do better than on the final; we use it. Otherwise, we use the final grade.
- Could you spend more time on colors?

3 / 37

CSci 127 (Hunter) Lecture 4 26 February 2019

From lecture slips & recitation sections.

- I missed or did terrible on a quiz. What does that do to my grade?
   Nothing. The in-class quizzes (and lecture slips) only help your grade.
   If you do better than on the final; we use it. Otherwise, we use the final grade.
- Could you spend more time on colors?
   Yes! In today's lecture and the next couple of labs.

CSci 127 (Hunter) Lecture 4 26 February 2019 3 / 37

From lecture slips & recitation sections.

- I missed or did terrible on a quiz. What does that do to my grade?
   Nothing. The in-class quizzes (and lecture slips) only help your grade.
   If you do better than on the final; we use it. Otherwise, we use the final grade.
- Could you spend more time on colors?
   Yes! In today's lecture and the next couple of labs.
- Why hexadecimal? Why can't we just use decimal?

3 / 37

CSci 127 (Hunter) Lecture 4 26 February 2019

From lecture slips & recitation sections.

- I missed or did terrible on a quiz. What does that do to my grade?
   Nothing. The in-class quizzes (and lecture slips) only help your grade.
   If you do better than on the final; we use it. Otherwise, we use the final grade.
- Could you spend more time on colors?
   Yes! In today's lecture and the next couple of labs.
- Why hexadecimal? Why can't we just use decimal? Standard way of representing colors.

CSci 127 (Hunter) Lecture 4 26 February 2019 3 / 37

From lecture slips & recitation sections.

- I missed or did terrible on a quiz. What does that do to my grade?
   Nothing. The in-class quizzes (and lecture slips) only help your grade.
   If you do better than on the final; we use it. Otherwise, we use the final grade.
- Could you spend more time on colors?
   Yes! In today's lecture and the next couple of labs.
- Why hexadecimal? Why can't we just use decimal?
   Standard way of representing colors. And more! More in later classes.

3 / 37

From lecture slips & recitation sections.

- I missed or did terrible on a quiz. What does that do to my grade?
   Nothing. The in-class quizzes (and lecture slips) only help your grade.
   If you do better than on the final; we use it. Otherwise, we use the final grade.
- Could you spend more time on colors?
   Yes! In today's lecture and the next couple of labs.
- Why hexadecimal? Why can't we just use decimal?
   Standard way of representing colors. And more! More in later classes.
- What does len() mean?

3 / 37

CSci 127 (Hunter) Lecture 4 26 February 2019

- I missed or did terrible on a quiz. What does that do to my grade?
   Nothing. The in-class quizzes (and lecture slips) only help your grade.
   If you do better than on the final; we use it. Otherwise, we use the final grade.
- Could you spend more time on colors?
   Yes! In today's lecture and the next couple of labs.
- Why hexadecimal? Why can't we just use decimal?
   Standard way of representing colors. And more! More in later classes.
- What does len() mean? len(s) gives the length (# of items or chars.). Ex: len("hi!!") is 4.

- I missed or did terrible on a quiz. What does that do to my grade?
   Nothing. The in-class quizzes (and lecture slips) only help your grade.
   If you do better than on the final; we use it. Otherwise, we use the final grade.
- Could you spend more time on colors?
   Yes! In today's lecture and the next couple of labs.
- Why hexadecimal? Why can't we just use decimal?
   Standard way of representing colors. And more! More in later classes.
- What does len() mean? len(s) gives the length (# of items or chars.). Ex: len("hi!!") is 4.
- When do you use :? What's a slice?

From lecture slips & recitation sections.

- I missed or did terrible on a quiz. What does that do to my grade?
   Nothing. The in-class quizzes (and lecture slips) only help your grade.
   If you do better than on the final; we use it. Otherwise, we use the final grade.
- Could you spend more time on colors?
   Yes! In today's lecture and the next couple of labs.
- Why hexadecimal? Why can't we just use decimal?
   Standard way of representing colors. And more! More in later classes.
- What does len() mean? len(s) gives the length (# of items or chars.). Ex: len("hi!!") is 4.
- When do you use: ? What's a slice?The colon, :, gives a slice, substring or sublist, ex: myString[3:5].

26 February 2019

3 / 37

From lecture slips & recitation sections.

- I missed or did terrible on a quiz. What does that do to my grade?
   Nothing. The in-class quizzes (and lecture slips) only help your grade.
   If you do better than on the final; we use it. Otherwise, we use the final grade.
- Could you spend more time on colors?
   Yes! In today's lecture and the next couple of labs.
- Why hexadecimal? Why can't we just use decimal?
   Standard way of representing colors. And more! More in later classes.
- What does len() mean? len(s) gives the length (# of items or chars.). Ex: len("hi!!") is 4.
- When do you use :? What's a slice? The colon, :, gives a slice, substring or sublist, ex: myString[3:5]. More today!

3 / 37

- I missed or did terrible on a quiz. What does that do to my grade?
   Nothing. The in-class quizzes (and lecture slips) only help your grade.
   If you do better than on the final; we use it. Otherwise, we use the final grade.
- Could you spend more time on colors?
   Yes! In today's lecture and the next couple of labs.
- Why hexadecimal? Why can't we just use decimal?
   Standard way of representing colors. And more! More in later classes.
- What does len() mean? len(s) gives the length (# of items or chars.). Ex: len("hi!!") is 4.
- When do you use :? What's a slice? The colon, :, gives a slice, substring or sublist, ex: myString[3:5]. More today!
- What is numpy really? And matplotlib & pyplot?

- I missed or did terrible on a quiz. What does that do to my grade?
   Nothing. The in-class quizzes (and lecture slips) only help your grade.
   If you do better than on the final; we use it. Otherwise, we use the final grade.
- Could you spend more time on colors?
   Yes! In today's lecture and the next couple of labs.
- Why hexadecimal? Why can't we just use decimal?
   Standard way of representing colors. And more! More in later classes.
- What does len() mean? len(s) gives the length (# of items or chars.). Ex: len("hi!!") is 4.
- When do you use :? What's a slice? The colon, :, gives a slice, substring or sublist, ex: myString[3:5]. More today!
- What is numpy really? And matplotlib & pyplot?
   They are Python files that includes useful functions, definitions, etc.

- I missed or did terrible on a quiz. What does that do to my grade?
   Nothing. The in-class quizzes (and lecture slips) only help your grade.
   If you do better than on the final; we use it. Otherwise, we use the final grade.
- Could you spend more time on colors?
   Yes! In today's lecture and the next couple of labs.
- Why hexadecimal? Why can't we just use decimal?
   Standard way of representing colors. And more! More in later classes.
- What does len() mean? len(s) gives the length (# of items or chars.). Ex: len("hi!!") is 4.
- When do you use: ? What's a slice? The colon, :, gives a slice, substring or sublist, ex: myString[3:5]. More today!
- What is numpy really? And matplotlib & pyplot?
   They are Python files that includes useful functions, definitions, etc.
- Could you spend more time on problem solving & algorithms?

- I missed or did terrible on a quiz. What does that do to my grade?
   Nothing. The in-class quizzes (and lecture slips) only help your grade.
   If you do better than on the final; we use it. Otherwise, we use the final grade.
- Could you spend more time on colors?
   Yes! In today's lecture and the next couple of labs.
- Why hexadecimal? Why can't we just use decimal?
   Standard way of representing colors. And more! More in later classes.
- What does len() mean? len(s) gives the length (# of items or chars.). Ex: len("hi!!") is 4.
- When do you use: ? What's a slice? The colon, :, gives a slice, substring or sublist, ex: myString[3:5]. More today!
- What is numpy really? And matplotlib & pyplot?
   They are Python files that includes useful functions, definitions, etc.
- Could you spend more time on problem solving & algorithms?
   Yes! More in upcoming lectures & labs.

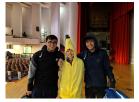

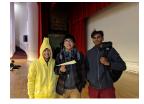

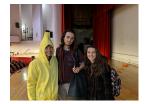

CSci 127 (Hunter) Lecture 4 26 February 2019 4/37

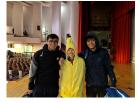

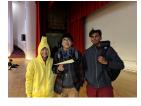

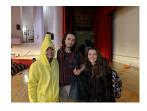

Why paper planes?

CSci 127 (Hunter) Lecture 4 26 February 2019 4 / 37

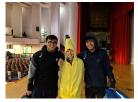

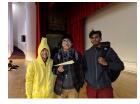

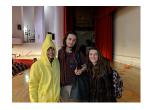

#### Why paper planes?

• It's a classic design question in introductory programming classes, since

CSci 127 (Hunter) Lecture 4 26 February 2019 4 / 37

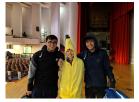

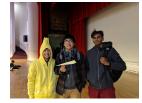

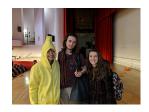

#### Why paper planes?

- It's a classic design question in introductory programming classes, since
  - ► Practice writing solutions in plain English (without worrying about syntax).

4 / 37

CSci 127 (Hunter) Lecture 4 26 February 2019

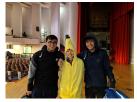

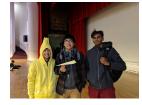

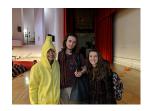

#### Why paper planes?

- It's a classic design question in introductory programming classes, since
  - ► Practice writing solutions in plain English (without worrying about syntax).
  - ▶ Practice thinking (and writing) precisely.

4 / 37

CSci 127 (Hunter) Lecture 4 26 February 2019

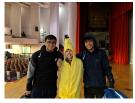

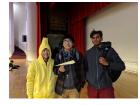

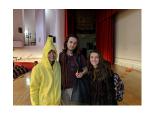

#### Why paper planes?

- It's a classic design question in introductory programming classes, since
  - ► Practice writing solutions in plain English (without worrying about syntax).
  - ▶ Practice thinking (and writing) precisely.
- Why in groups?

4 / 37

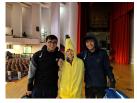

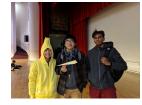

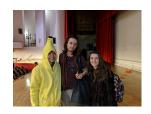

#### Why paper planes?

- It's a classic design question in introductory programming classes, since
  - Practice writing solutions in plain English (without worrying about syntax).
  - ► Practice thinking (and writing) precisely.
- Why in groups?
  - ► Improves mastery of material.

4 / 37

CSci 127 (Hunter) Lecture 4 26 February 2019

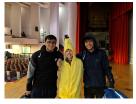

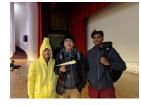

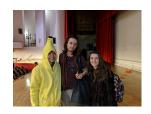

#### Why paper planes?

- It's a classic design question in introductory programming classes, since
  - Practice writing solutions in plain English (without worrying about syntax).
  - ► Practice thinking (and writing) precisely.
- Why in groups?
  - ▶ Improves mastery of material.
  - ► Our industry partners want strong communication skills:

CSci 127 (Hunter) Lecture 4 26 February 2019 4 / 37

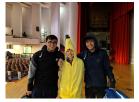

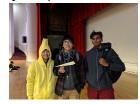

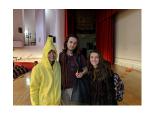

#### Why paper planes?

- It's a classic design question in introductory programming classes, since
  - Practice writing solutions in plain English (without worrying about syntax).
  - Practice thinking (and writing) precisely.
- Why in groups?
  - ▶ Improves mastery of material.
  - ► Our industry partners want strong communication skills:
    - \* communicating technical ideas precisely, and

4 / 37

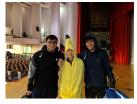

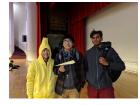

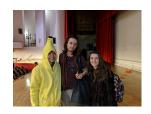

#### Why paper planes?

- It's a classic design question in introductory programming classes, since
  - Practice writing solutions in plain English (without worrying about syntax).
  - Practice thinking (and writing) precisely.
- Why in groups?
  - ▶ Improves mastery of material.
  - ► Our industry partners want strong communication skills:
    - ★ communicating technical ideas precisely, and
    - ★ communicating and working in teams.

# Today's Topics

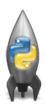

- Recap: Colors
- Indexing and Slicing
- Design Question: Hunter Logo
- Decisions
- CS Survey

# Today's Topics

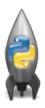

- Recap: Colors
- Indexing and Slicing
- Design Question: Hunter Logo
- Decisions
- CS Survey

# Recap: Colors

| Color Name      | HEX            | Color |
|-----------------|----------------|-------|
| Black           | <u>#000000</u> |       |
| Navy            | <u>#000080</u> |       |
| <u>DarkBlue</u> | #00008B        |       |
| MediumBlue      | #0000CD        |       |
| Blue            | #0000FF        |       |

Can specify by name.

CSci 127 (Hunter) Lecture 4

7 / 37

# Recap: Colors

| Color Name      | HEX            | Color |
|-----------------|----------------|-------|
| Black           | <u>#000000</u> |       |
| Navy            | <u>#000080</u> |       |
| <u>DarkBlue</u> | #00008B        |       |
| MediumBlue      | #0000CD        |       |
| Blue            | #0000FF        |       |

- Can specify by name.
- Can specify by numbers:

CSci 127 (Hunter) Lecture 4

| Color Name      | HEX            | Color |
|-----------------|----------------|-------|
| Black           | #000000        |       |
| Navy            | <u>#000080</u> |       |
| <u>DarkBlue</u> | #00008B        |       |
| MediumBlue      | #0000CD        |       |
| Blue            | #0000FF        |       |

- Can specify by name.
- Can specify by numbers:
  - ► Amount of Red, Green, and Blue (RGB).

| Color Name      | HEX            | Color |
|-----------------|----------------|-------|
| Black           | <u>#000000</u> |       |
| Navy            | <u>#000080</u> |       |
| <u>DarkBlue</u> | #00008B        |       |
| MediumBlue      | #0000CD        |       |
| Blue            | #0000FF        |       |

- Can specify by name.
- Can specify by numbers:
  - ► Amount of Red, Green, and Blue (RGB).
  - ► Adding light, not paint:

| Color Name      | HEX            | Color |
|-----------------|----------------|-------|
| Black           | <u>#000000</u> |       |
| Navy            | <u>#000080</u> |       |
| <u>DarkBlue</u> | #00008B        |       |
| MediumBlue      | #0000CD        |       |
| Blue            | #0000FF        |       |

- Can specify by name.
- Can specify by numbers:
  - ► Amount of Red, Green, and Blue (RGB).
  - ► Adding light, not paint:
    - ★ Black: 0% red, 0% green, 0% blue

| Color Name      | HEX            | Color |
|-----------------|----------------|-------|
| Black           | #000000        |       |
| Navy            | <u>#000080</u> |       |
| <u>DarkBlue</u> | #00008B        |       |
| MediumBlue      | #0000CD        |       |
| Blue            | #0000FF        |       |

- Can specify by name.
- Can specify by numbers:
  - Amount of Red, Green, and Blue (RGB).
  - ► Adding light, not paint:
    - ★ Black: 0% red, 0% green, 0% blue
    - ★ White: 100% red, 100% green, 100% blue

| Color Name      | HEX            | Color |
|-----------------|----------------|-------|
| Black           | <u>#000000</u> |       |
| Navy            | #000080        |       |
| <u>DarkBlue</u> | #00008B        |       |
| MediumBlue      | #0000CD        |       |
| Blue            | #0000FF        |       |

Can specify by numbers (RGB):

CSci 127 (Hunter) Lecture 4

8 / 37

| Color Name      | HEX     | Color |
|-----------------|---------|-------|
| Black           | #000000 |       |
| Navy            | #000080 |       |
| <u>DarkBlue</u> | #00008B |       |
| MediumBlue      | #0000CD |       |
| Blue            | #0000FF |       |

- Can specify by numbers (RGB):
  - Fractions of each:
    - e.g. (1.0, 0, 0) is 100% red, no green, and no blue.

CSci 127 (Hunter) Lecture 4

8 / 37

| Color Name        | HEX     | Color |
|-------------------|---------|-------|
| Black             | #000000 |       |
| Navy              | #000080 |       |
| DarkBlue          | #00008B |       |
| <u>MediumBlue</u> | #0000CD |       |
| Blue              | #0000FF |       |

- Can specify by numbers (RGB):
  - ► Fractions of each:
    - e.g. (1.0, 0, 0) is 100% red, no green, and no blue.
  - ▶ 8-bit colors: numbers from 0 to 255:
    - e.g. (0, 255, 0) is no red, 100% green, and no blue.

| Color Name      | HEX            | Color |
|-----------------|----------------|-------|
| Black           | <u>#000000</u> |       |
| Navy            | #000080        |       |
| <u>DarkBlue</u> | #00008B        |       |
| MediumBlue      | #0000CD        |       |
| Blue            | #0000FF        |       |

- Can specify by numbers (RGB):
  - Fractions of each: e.g. (1.0, 0, 0) is 100% red, no green, and no blue.
  - ▶ 8-bit colors: numbers from 0 to 255: e.g. (0, 255, 0) is no red, 100% green, and no blue.
  - ► Hexcodes (base-16 numbers)...

## Recap: Hexadecimal

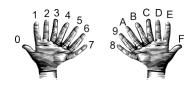

```
00 01 02 03 04 05 06 07 08 09 0A 0B 0C 0D 0E 0F
10 11 12 13 14 15 16 17 18 19 1A 1B 1C 1D 1E 1F
20 21 22 23 24 25 26 27 28 29 2A 2B 2C 2D 2E 2F
30 31 32 33 34 35 36 37 38 39 3A 3B 3C 3D 3E 3F
40 41 42 43 44 45 46 47 48 49 4A 4B 4C 4D 4E 4F
50 51 52 53 54 55 56 57 58 59 5A 5B 5C 5D 5E 5F
60 61 62 63 64 65 66 67 68 69 6A 6B 6C 6D 6E 6F
70 71 72 73 74 75 76 77 78 79 7A 7B 7C 7D 7E 7F
80 81 82 83 84 85 86 87 88 89 8A 8B 8C 8D 8E 8F
90 91 92 93 94 95 96 97 98 99 9A 9B 9C 9D 9E 9F
AO A1 A2 A3 A4 A5 A6 A7 A8 A9 AA AB AC AD AE AF
BO B1 B2 B3 B4 B5 B6 B7 B8 B9 BA BB BC BD BE BF
CO C1 C2 C3 C4 C5 C6 C7 C8 C9 CA CB CC CD CE CF
DO D1 D2 D3 D4 D5 D6 D7 D8 D9 DA DB DC DD DE DF
EO E1 E2 E3 E4 E5 E6 E7 E8 E9 EA EB EC ED EE EF
FO F1 F2 F3 F4 F5 F6 F7 F8 F9 FA FB FC FD FE FF
```

#### Colors

| Color Name      | HEX            | Color |
|-----------------|----------------|-------|
| Black           | <u>#000000</u> |       |
| Navy            | <u>#000080</u> |       |
| <u>DarkBlue</u> | #00008B        |       |
| MediumBlue      | #0000CD        |       |
| Blue            | #0000FF        |       |

- Can specify by numbers (RGB):
  - Fractions of each:
    - e.g. (1.0, 0, 0) is 100% red, no green, and no blue.
  - ▶ 8-bit colors: numbers from 0 to 255: e.g. (0, 255, 0) is no red, 100% green, and no blue.
  - ► Hexcodes (base-16 numbers):

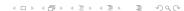

10 / 37

#### Colors

| Color Name      | HEX     | Color |
|-----------------|---------|-------|
| Black           | #000000 |       |
| <u>Navy</u>     | #000080 |       |
| <u>DarkBlue</u> | #00008B |       |
| MediumBlue      | #0000CD |       |
| Blue            | #0000FF |       |

- Can specify by numbers (RGB):
  - ► Fractions of each:
    - e.g. (1.0, 0, 0) is 100% red, no green, and no blue.
  - ▶ 8-bit colors: numbers from 0 to 255:
    - e.g. (0, 255, 0) is no red, 100% green, and no blue.
  - ► Hexcodes (base-16 numbers):
    - e.g. #0000FF is no red, no green, and 100% blue.

4D + 4B + 4B + B + 990

CSci 127 (Hunter) Lecture 4 26 February 2019 10 / 37

## **Images**

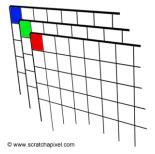

## **Images**

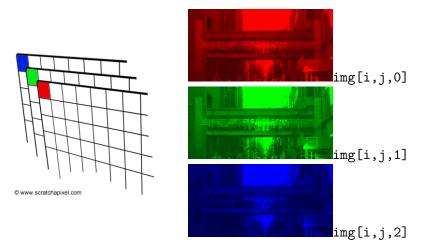

This image has 287 rows, 573 columns, and 4 color channels (for red, green, blue, and a 4th for how transparent).

4□ > 4団 > 4 豆 > 4 豆 > 豆 の Q (\*)

# Today's Topics

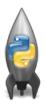

- Recap: Colors
- Indexing and Slicing
- Design Question: Hunter Logo
- Decisions
- CS Survey

#### Let's start with loops & slices:

```
word = "Hunter"
for i in range(2.10.3):
    for c in word:
        print(i,c, end = "")
    print()
pali = "a man a plan a canal Panama"
print(pali[0], pali[-1])
print(pali[2:5], pali[-4:-1])
qPop = [152999, 284041, 469042, 1079129, 1297634,
    1550849, 1809578, 1986473, 1891325, 1951598,
    2229379,2230722]
print("Queens population in 1900:", qPop[0])
print("Since 2000:", qPop[-3:len(qPop)])
```

## Python Tutor

```
word = "Hunter"
for i in range(2,10,3):
    for c in word:
        print(i,c, end = "")
    print(i,c, end = "")
    print(pall[0], pall[-11)
    print(pall[0], pall[-11)
    print(pall[2,5], pall[-4:-1])

    qPop = [152999,284041,469042,1079129,1297634,
    1558849,1809578,1986473,1891325,1951598,
    2223972,2
    print("Queens population in 1900:", qPop[0])
    print("Queens population in 1900:", qPop[0])
    print("Since 2000:", qPop[-3:len(qPop)])
```

(Demo with pythonTutor)

CSci 127 (Hunter) Lecture 4

14 / 37

# Today's Topics

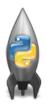

- Recap: Colors
- Indexing and Slicing
- Design Question: Hunter Logo
- Decisions
- CS Survey

|   | 0 | 1 | 2 | 3 | 4 | 5 | 6 | 7 | 8 | 9 |
|---|---|---|---|---|---|---|---|---|---|---|
| 0 |   |   |   |   |   |   |   |   |   |   |
| 1 |   |   |   |   |   |   |   |   |   |   |
| 2 |   |   |   |   |   |   |   |   |   |   |
| 3 |   |   |   |   |   |   |   |   |   |   |
| 4 |   |   |   |   |   |   |   |   |   |   |
| 5 |   |   |   |   |   |   |   |   |   |   |
| 6 |   |   |   |   |   |   |   |   |   |   |
| 7 |   |   |   |   |   |   |   |   |   |   |
| 8 |   |   |   |   |   |   |   |   |   |   |
| 9 |   |   |   |   |   |   |   |   |   |   |

① Design a 10 by 10 logo for Hunter College that contains a purple 'H'.

CSci 127 (Hunter) Lecture 4 26 February 2019 16 / 37

|   | 0 | 1 | 2 | 3 | 4 | 5 | 6 | 7 | 8 | 9 |
|---|---|---|---|---|---|---|---|---|---|---|
| 0 |   |   |   |   |   |   |   |   |   |   |
| 1 |   |   |   |   |   |   |   |   |   |   |
| 2 |   |   |   |   |   |   |   |   |   |   |
| 3 |   |   |   |   |   |   |   |   |   |   |
| 4 |   |   |   |   |   |   |   |   |   |   |
| 5 |   |   |   |   |   |   |   |   |   |   |
| 6 |   |   |   |   |   |   |   |   |   |   |
| 7 |   |   |   |   |   |   |   |   |   |   |
| 8 |   |   |   |   |   |   |   |   |   |   |
| 9 |   |   |   |   |   |   |   |   |   |   |

- Design a 10 by 10 logo for Hunter College that contains a purple 'H'.
- Your logo should only contain the colors purple and white.

16 / 37

|   | 0 | 1 | 2 | 3 | 4 | 5 | 6 | 7 | 8 | 9 |
|---|---|---|---|---|---|---|---|---|---|---|
| 0 |   |   |   |   |   |   |   |   |   |   |
| 1 |   |   |   |   |   |   |   |   |   |   |
| 2 |   |   |   |   |   |   |   |   |   |   |
| 3 |   |   |   |   |   |   |   |   |   |   |
| 4 |   |   |   |   |   |   |   |   |   |   |
| 5 |   |   |   |   |   |   |   |   |   |   |
| 6 |   |   |   |   |   |   |   |   |   |   |
| 7 |   |   |   |   |   |   |   |   |   |   |
| 8 |   |   |   |   |   |   |   |   |   |   |
| 9 |   |   |   |   |   |   |   |   |   |   |

- f Q Design a 10 by 10 logo for Hunter College that contains a purple 'f H'.
- Your logo should only contain the colors purple and white.
- Write down a "To Do" list of things you need to do.

26 February 2019

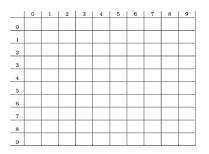

- Design a 10 by 10 logo for Hunter College that contains a purple 'H'.
- Your logo should only contain the colors purple and white.
- Write down a "To Do" list of things you need to do.
- 4 If time, refine your steps above into a Python program.

#### One possible solution:

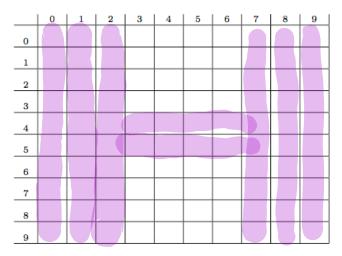

17 / 37

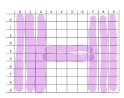

① Create a 10 by 10 array, logo, that starts out as all white pixels.

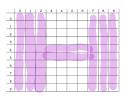

- ① Create a 10 by 10 array, logo, that starts out as all white pixels.
- 2 Set the 3 left columns to be purple.

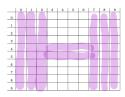

- ① Create a 10 by 10 array, logo, that starts out as all white pixels.
- ② Set the 3 left columns to be purple.
- 3 Set the 3 right columns to be purple.

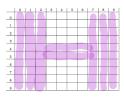

- ① Create a 10 by 10 array, logo, that starts out as all white pixels.
- ② Set the 3 left columns to be purple.
- Set the 3 right columns to be purple.
- Set the middle 2 rows to be purple.

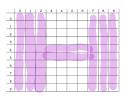

- ① Create a 10 by 10 array, logo, that starts out as all white pixels.
- ② Set the 3 left columns to be purple.
- Set the 3 right columns to be purple.
- Set the middle 2 rows to be purple.
- Save logo array to a file.

① Create a 10 by 10 array, logo, that starts out as all white pixels.

19 / 37

① Create a 10 by 10 array, logo, that starts out as all white pixels.

① Create a 10 by 10 array, logo, that starts out as all white pixels.

```
import matplotlib.pyplot as plt #import libraries for plotting
import numpy as np  #and for arrays (to hold images)
logoImg = np.ones((10,10,3)) #10x10 array with 3 sheets of 1's
```

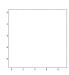

Create a 10 by 10 array, logo, that starts out as all white pixels.

2 Set the 3 left columns to be purple.

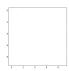

Create a 10 by 10 array, logo, that starts out as all white pixels.

```
import matplotlib.pyplot as plt #import libraries for plotting
import numpy as np  #and for arrays (to hold images)
logoImg = np.ones((10,10,3)) #10x10 array with 3 sheets of 1's
```

② Set the 3 left columns to be purple.

```
#To make purple, we'll keep red and blue at 100% and turn green to 0% \log [mg[:,:3,1] = 0 #Turn the green to 0 for first 3 columns
```

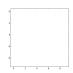

① Create a 10 by 10 array, logo, that starts out as all white pixels.

```
import matplotlib.pyplot as plt #import libraries for plotting
import numpy as np  #and for arrays (to hold images)
logoImg = np.ones((10,10,3)) #10x10 array with 3 sheets of 1's
```

2 Set the 3 left columns to be purple.

#To make purple, we'll keep red and blue at 100% and turn green to 0% logoImg[:,:3,1] = 0 #Turn the green to 0 for first 3 columns

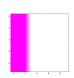

21 / 37

① Create a 10 by 10 array, logo, that starts out as all white pixels.

```
import matplotlib.pyplot as plt #import libraries for plotting
import numpy as np  #and for arrays (to hold images)
logoImg = np.ones((10,10,3)) #10x10 array with 3 sheets of 1's
```

② Set the 3 left columns to be purple.

```
#To make purple, we'll keep red and blue at 100% and turn green to 0%
logoImg[:,:3,1] = 0 #Turn the green to 0 for first 3 columns
```

Set the 3 right columns to be purple.

```
logoImg[:,-3:,1] = 0 #Turn the green to 0 for last 3 columns
```

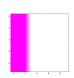

Create a 10 by 10 array, logo, that starts out as all white pixels.

② Set the 3 left columns to be purple.

```
#To make purple, we'll keep red and blue at 100% and turn green to 0% logoImg[:,:3,1] = 0 #Turn the green to 0 for first 3 columns
```

Set the 3 right columns to be purple.

```
logoImg[:,-3:,1] = 0 #Turn the green to 0 for last 3 columns
```

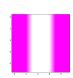

① Create a 10 by 10 array, logo, that starts out as all white pixels.

```
import matplotlib.pyplot as plt #import libraries for plotting import numpy as np #and for arrays (to hold images) logoImg = np.ones((10,10,3)) #10x10 array with 3 sheets of 1's
```

② Set the 3 left columns to be purple.

```
#To make purple, we'll keep red and blue at 100% and turn green to 0% logoImg[:,:3,1] = 0 #Turn the green to 0 for first 3 columns
```

Set the 3 right columns to be purple.

```
logoImg[:,-3:,1] = 0 #Turn the green to 0 for last 3 columns
```

Set the middle 2 rows to be purple.

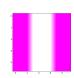

① Create a 10 by 10 array, logo, that starts out as all white pixels.

```
import matplotlib.pyplot as plt #import libraries for plotting import numpy as np #and for arrays (to hold images) logoImg = np.ones((10,10,3)) #10x10 array with 3 sheets of 1's
```

② Set the 3 left columns to be purple.

```
#To make purple, we'll keep red and blue at 100% and turn green to 0% logoImg[:,:3,1] = 0 #Turn the green to 0 for first 3 columns
```

Set the 3 right columns to be purple.

```
logoImg[:,-3:,1] = 0 #Turn the green to 0 for last 3 columns
```

4 Set the middle 2 rows to be purple.

logoImg[4:6,:,1] = 0 #Turn the green to 0 for middle rows

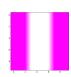

Create a 10 by 10 array, logo, that starts out as all white pixels.

```
import matplotlib.pyplot as plt #import libraries for plotting import numpy as np #and for arrays (to hold images) logoImg = np.ones((10,10,3)) #10x10 array with 3 sheets of 1's
```

② Set the 3 left columns to be purple.

```
#To make purple, we'll keep red and blue at 100% and turn green to 0%
logoImg[:,:3,1] = 0 #Turn the green to 0 for first 3 columns
```

Set the 3 right columns to be purple.

```
logoImg[:,-3:,1] = 0 #Turn the green to 0 for last 3 columns
```

Set the middle 2 rows to be purple.

logoImg[4:6,:,1] = 0 #Turn the green to 0 for middle rows

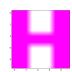

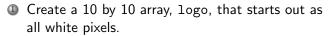

```
import matplotlib.pyplot as plt #import libraries for plotting import numpy as np #and for arrays (to hold images) logoImg = np.ones((10,10,3)) #10x10 array with 3 sheets of 1's
```

② Set the 3 left columns to be purple.

```
#To make purple, we'll keep red and blue at 100% and turn green to 0% \log [mg[:,:3,1] = 0 #Turn the green to 0 for first 3 columns
```

Set the 3 right columns to be purple.

```
logoImg[:,-3:,1] = 0 #Turn the green to 0 for last 3 columns
```

4 Set the middle 2 rows to be purple.

```
logoImg[4:6,:,1] = 0 #Turn the green to 0 for middle rows
```

Save logo array to file.

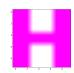

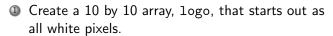

```
import matplotlib.pyplot as plt #import libraries for plotting import numpy as np #and for arrays (to hold images) logoImg = np.ones((10,10,3)) #10x10 array with 3 sheets of 1's
```

② Set the 3 left columns to be purple.

```
#To make purple, we'll keep red and blue at 100% and turn green to 0% \log \log[:::3,1] = 0 #Turn the green to 0 for first 3 columns
```

Set the 3 right columns to be purple.

```
logoImg[:,-3:,1] = 0 #Turn the green to 0 for last 3 columns
```

4 Set the middle 2 rows to be purple.

```
logoImg[4:6,:,1] = 0 #Turn the green to 0 for middle rows
```

Save logo array to file.

plt.imsave("logo.png", logoImg) #Save the image to logo.png

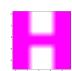

# Today's Topics

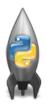

- Recap: Colors
- Indexing and Slicing
- Design Question: Hunter Logo
- Decisions
- CS Survey

#### In Pairs or Triples...

#### Predict what these will do (novel concepts):

```
yearBorn = int(input('Enter year born: '))
if yearBorn < 1946:
    print("Greatest Generation")
elif vearBorn <= 1964:
    print("Baby Boomer")
elif yearBorn <= 1984:
    print("Generation X")
elif vearBorn <= 2004:
    print("Millennial")
else:
    print("TBD")
x = int(input('Enter number: '))
if x % 2 == 0:
    print('Even number')
else:
    print('Odd number')
```

```
import turtle
tess = turtle.Turtle()
myWin = turtle.Screen()
                            #The graphics window
commands = input("Please enter a command string: ")
for ch in commands:
    #perform action indicated by the character
    if ch == 'F':
                             #move forward
        tess.forward(50)
    elif ch == 'l':
                              #turn left
        tess.left(90)
    elif ch == 'R'.
                             #turn right
        tess.right(90)
    elif ch == '^':
                             #lift pen
        tess.penup()
    elif ch == 'v':
                              #lower pen
        tess.pendown()
    elif ch == 'B':
                             #ao backwards
        tess.backward(50)
    elif ch == 'r':
                              #turn red
        tess.color("red")
    elif ch == 'q':
                             #turn green
        tess.color("green")
    elif ch == 'b':
                              #turn blue
        tess.color("blue")
    else:
                             #for any other character
        print("Error: do not know the command:", c)
```

# Python Tutor

```
yearBorn = int(input('Enter year born: '))
if yearBorn < 1946:
   print("Greatest Generation")
elif yearBorn <= 1964:
   print("Baby Boomer")
elif yearBorn <= 1984:
   print("Generation X")
                                              (Demo with pythonTutor)
elif yearBorn <= 2004:
   print("Millennial")
else:
   print("TBD")
x = int(input('Enter number: '))
if x % 2 == 0:
   print('Even number')
else:
   print('Odd number')
```

CSci 127 (Hunter)

#### **IDLE**

```
import turtle
tess = turtle.Turtle()
myWin = turtle.Screen()
                           #The graphics window
commands = input("Please enter a command string: ")
for ch in commands:
    #perform action indicated by the character
    if ch == 'F':
                            #move forward
        tess.forward(50)
    elif ch == 'L':
                            #turn left
        tess.left(90)
                                                           (Demo with IDLE)
    elif ch == 'R':
                            #turn right
        tess.right(90)
    elif ch -- '^':
                            #lift pen
        tess.penup()
    elif ch == 'v':
                            #lower pen
        tess.pendown()
    elif ch == 'B':
                            #go backwards
        tess.backward(50)
    elif ch -- 'r':
                            #turn red
        tess.color("red")
    elif ch == 'a':
                            #turn areen
        tess.color("green")
    elif ch == 'b':
                            #turn blue
        tess.color("blue")
    else:
                           #for any other character
        print("Error: do not know the command:", c)
```

<ロ > < 回 > < 回 > < 巨 > < 巨 > 三 の < (で

#### **Decisions**

```
if x < y:
    print("x is less than y")
elif x > y:
    print("x is greater than y")
else:
    print("x and y must be equal")
```

CSci 127 (Hunter) Lecture 4 26 February 2019 28 / 37

#### **Decisions**

```
if x < y:
    print("x is less than y")
elif x > y:
    print("x is greater than y")
else:
    print("x and y must be equal")
```

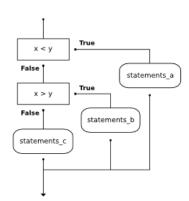

CSci 127 (Hunter) Lecture 4

#### **Decisions**

```
if x < y:
    print("x is less than y")
elif x > y:
    print("x is greater than y")
else:
    print("x and y must be equal")
```

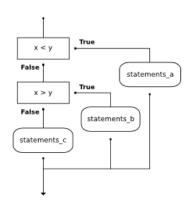

(This was just a first glance, will do much more on decisions over the next several weeks.)

# Today's Topics

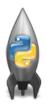

- Recap: Colors
- Indexing and Slicing
- Design Question: Hunter Logo
- Decisions
- CS Survey

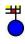

## Language is Hard for Computers

Learning Language is Easy for my 3-yearold twins

CSCI 12700 Guest Bullet Talk

William Gregory Sakas

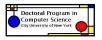

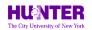

M.A./Ph.D. Program in Linguistics © The City University of New York

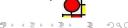

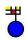

#### Language is Hard

- Buffalo buffalo, Buffalo buffalo, buffalo, Buffalo buffalo
- Someone shot the servant of the actress who was on the balcony. Who was on the balcony?
- Who do you think Mary kissed?
- Who do you think that Mary kissed?
- Who do you think bought a radio?
- \* Who do you think that bought a radio?

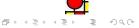

CSci 127 (Hunter) Lecture 4 26 February 2019 31 / 37

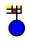

# So how to explain language?

Treat Language as a scientific field - like Physics.

Example: A scientific principle about sentences:

Given  $\langle p \rangle = [\alpha \ [H \ \beta] \ ]$ , where  $\alpha = edge(Spec's) \ \beta$  then: the head H of  $\langle p \rangle$  is inert after the phase is completed, triggering no further grammatical operations.

Language is complex!!!
Understanding how language works is hard!!!

Unless you're 3.

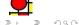

CSci 127 (Hunter) Lecture 4 26 February 2019 32 / 37

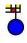

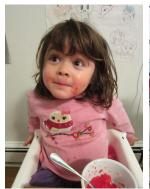

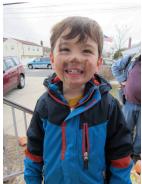

# Linguistic experts!

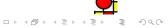

# Lecture Slip

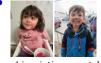

Linguistic experts!

Design a program that counts the number of plural nouns in a list of nouns. Think about:

- what the input is,
- what the output is, and
- how you can determine if a noun is plural.

Note: To simplify the problem, assume all plural nouns end in "s".

• On lecture slip, write down a topic you wish we had spent more time (and why).

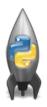

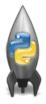

- On lecture slip, write down a topic you wish we had spent more time (and why).
- In Python, we introduced:

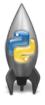

- On lecture slip, write down a topic you wish we had spent more time (and why).
- In Python, we introduced:
  - ► Recap: Colors
  - ► Indexing and Slicing
  - ► Design Question: Hunter Logo
  - Decisions

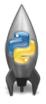

- On lecture slip, write down a topic you wish we had spent more time (and why).
- In Python, we introduced:
  - ► Recap: Colors
  - Indexing and Slicing
  - ► Design Question: Hunter Logo
  - ► Decisions
- Pass your lecture slips to the aisles for the UTAs to collect.

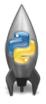

- On lecture slip, write down a topic you wish we had spent more time (and why).
- In Python, we introduced:
  - ► Recap: Colors
  - Indexing and Slicing
  - ► Design Question: Hunter Logo
  - ► Decisions
- Pass your lecture slips to the aisles for the UTAs to collect.

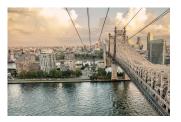

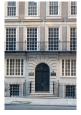

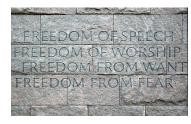

 $(\mathsf{NYTimes})$ 

(Hunter College)

(FDR 4 FP)

• Since you must pass the final exam to pass the course, we end every lecture with final exam review.

36 / 37

CSci 127 (Hunter) Lecture 4 26 February 2019

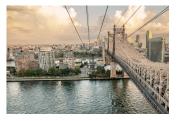

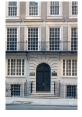

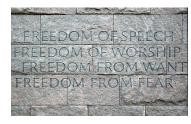

 $(\mathsf{NYTimes})$ 

(Hunter College)

(FDR 4 FP)

- Since you must pass the final exam to pass the course, we end every lecture with final exam review.
- Pull out something to write on (not to be turned in).

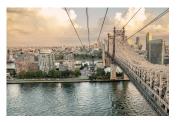

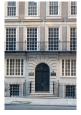

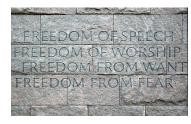

(NYTimes)

(Hunter College)

(FDR 4 FP)

- Since you must pass the final exam to pass the course, we end every lecture with final exam review.
- Pull out something to write on (not to be turned in).
- Lightning rounds:

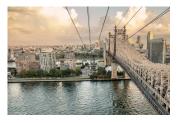

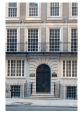

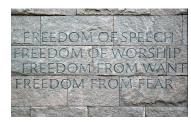

(NYTimes)

(Hunter College)

(FDR 4 FP)

- Since you must pass the final exam to pass the course, we end every lecture with final exam review.
- Pull out something to write on (not to be turned in).
- Lightning rounds:
  - ▶ write as much you can for 60 seconds;

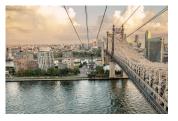

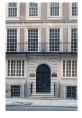

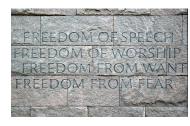

(NYTimes)

(Hunter College)

(FDR 4 FP)

- Since you must pass the final exam to pass the course, we end every lecture with final exam review.
- Pull out something to write on (not to be turned in).
- Lightning rounds:
  - write as much you can for 60 seconds;
  - ► followed by answer; and

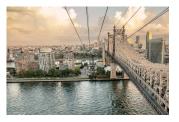

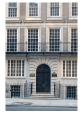

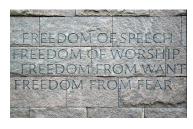

(NYTimes)

(Hunter College)

(FDR 4 FP)

- Since you must pass the final exam to pass the course, we end every lecture with final exam review.
- Pull out something to write on (not to be turned in).
- Lightning rounds:
  - write as much you can for 60 seconds;
  - ► followed by answer; and
  - ▶ repeat.

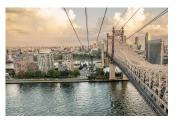

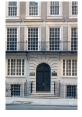

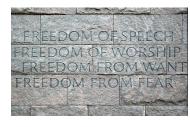

(NYTimes)

(Hunter College)

(FDR 4 FP)

- Since you must pass the final exam to pass the course, we end every lecture with final exam review.
- Pull out something to write on (not to be turned in).
- Lightning rounds:
  - write as much you can for 60 seconds;
  - followed by answer; and
  - ▶ repeat.
- Past exams are on the webpage (under Final Exam Information).

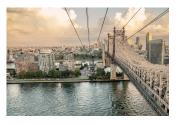

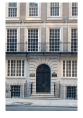

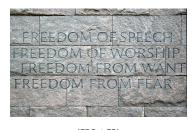

(NYTimes)

(Hunter College)

(FDR 4 FP)

- Since you must pass the final exam to pass the course, we end every lecture with final exam review.
- Pull out something to write on (not to be turned in).
- Lightning rounds:
  - write as much you can for 60 seconds;
  - followed by answer; and
  - ▶ repeat.
- Past exams are on the webpage (under Final Exam Information).
- We're starting with Fall 2017, Version 3.

# Writing Boards

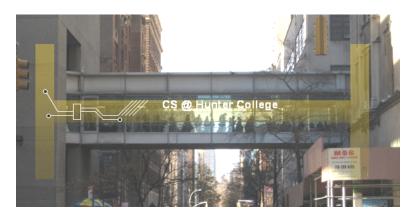

• Return writing boards as you leave...

37 / 37

CSci 127 (Hunter) Lecture 4 26 February 2019